## Q: How to reset or remove the configuration from the gateway?

To remove the configuration and clear all sensors as well the reset of the gateway back to factory default please follow the below guide:

## • How to reset WiFi Setting and Gateway password?

Press reset button at least 10 seconds

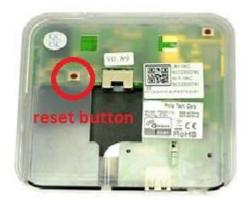

## • How to reset Configuration Settings?

Press reset button at least 20 seconds

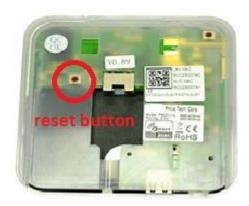

## • How to clear all sensors?

- 1. Click icon
- 2. Pull down the screen and enable "Allow to clear all devices"

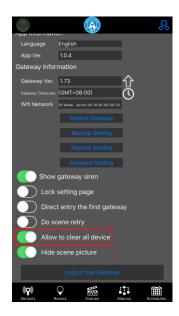

3. Click icon --> Select "Clear all devices"

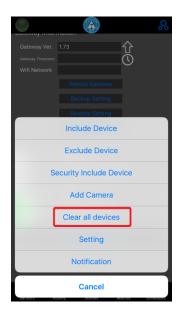

4. Input password "airlive" to confirm clearing all devices.

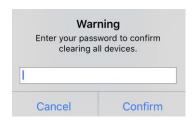

5. Go to "Sensors" screen, all sensors should be removed.